# PrintLimit Print Tracking

- **Track** Control
- Save

"Spend less time managing your printing costs and more time managing your profit" ng your printing costs and more<br>it"<br>PrintLimit LLC

# **Overview** Overview<br>
PrintLimit Print Tracking lets you monitor all<br>
printing activity, handle charge-backs, control<br>
who's printing and how much is being printed, and

printing activity, handle charge-backs, control who's printing and how much is being printed, and identify the costs of printing across your entire organization. nting across your entire<br>
P<sup>rintLimit LLC</sup>

#### **• Track any brand and model of printer**

**• Track any type of printing** Shared printer on Windows / Unix / Linux print server  $\bigcirc$  IP printer (Users print to the IP address of printer) **OLocal USB printer** PrintLimit LLC<br>3

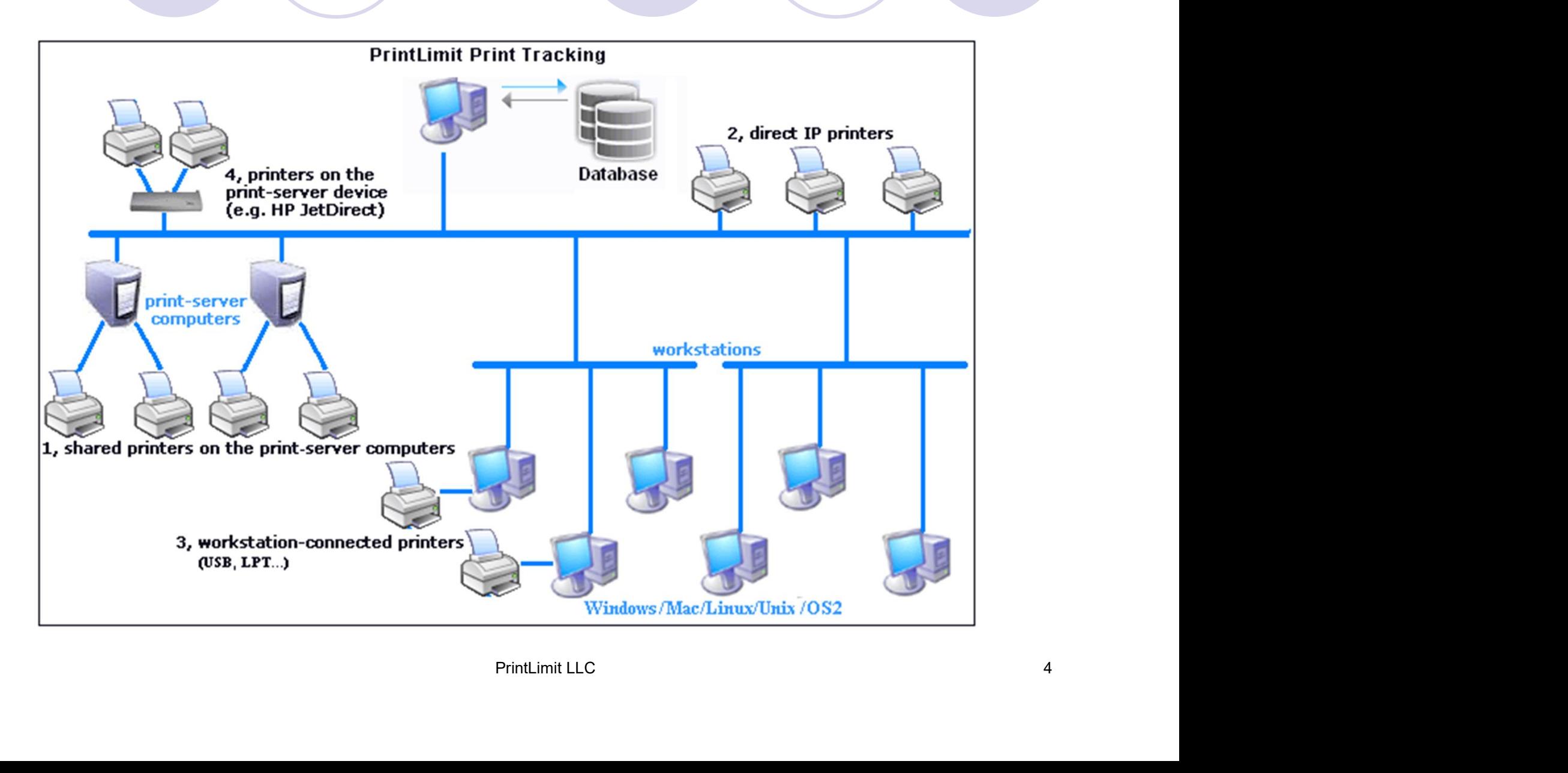

Captures the detail print job information including:

- Name of the user who sends the print job
- Workstation computer name
- Destination printer name
- Print document name
- Print request time and date ame<br>|<br>|d date<br>|ges<br>|PrintLimit LLC 5
- Color
- Paper size
- Print job size
- Number of printed pages

#### Captures the detail print job information.

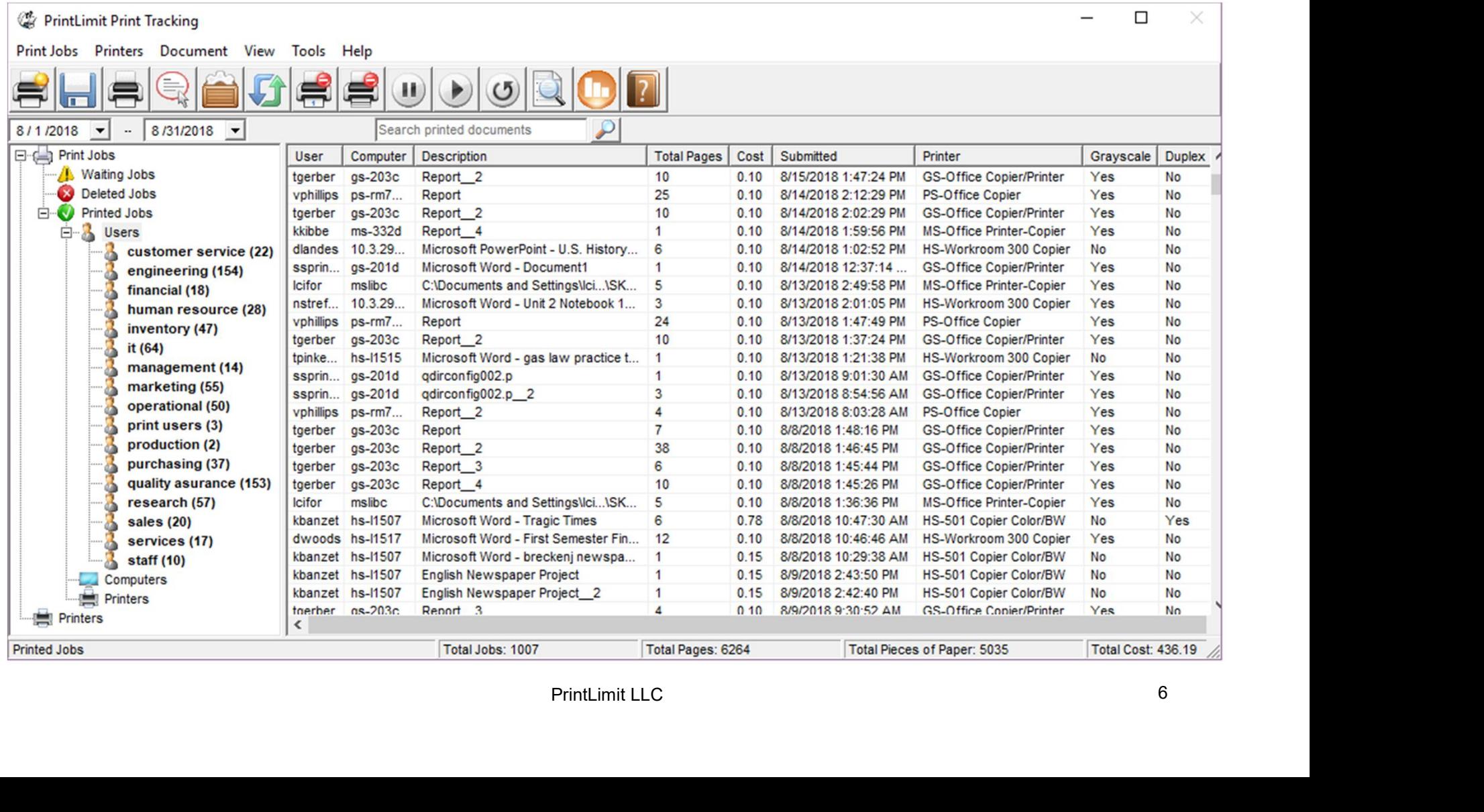

Scan network & collect printer inventory including:

- Printer meter (total page count and color page count)
- Ink / toner level
- Printer IP address
- Printer host name
- Printer model name
- Printer serial number
- Printer MAC address

#### Scan network & collect printer inventory.

#### Printer Counter & Toner Monitor

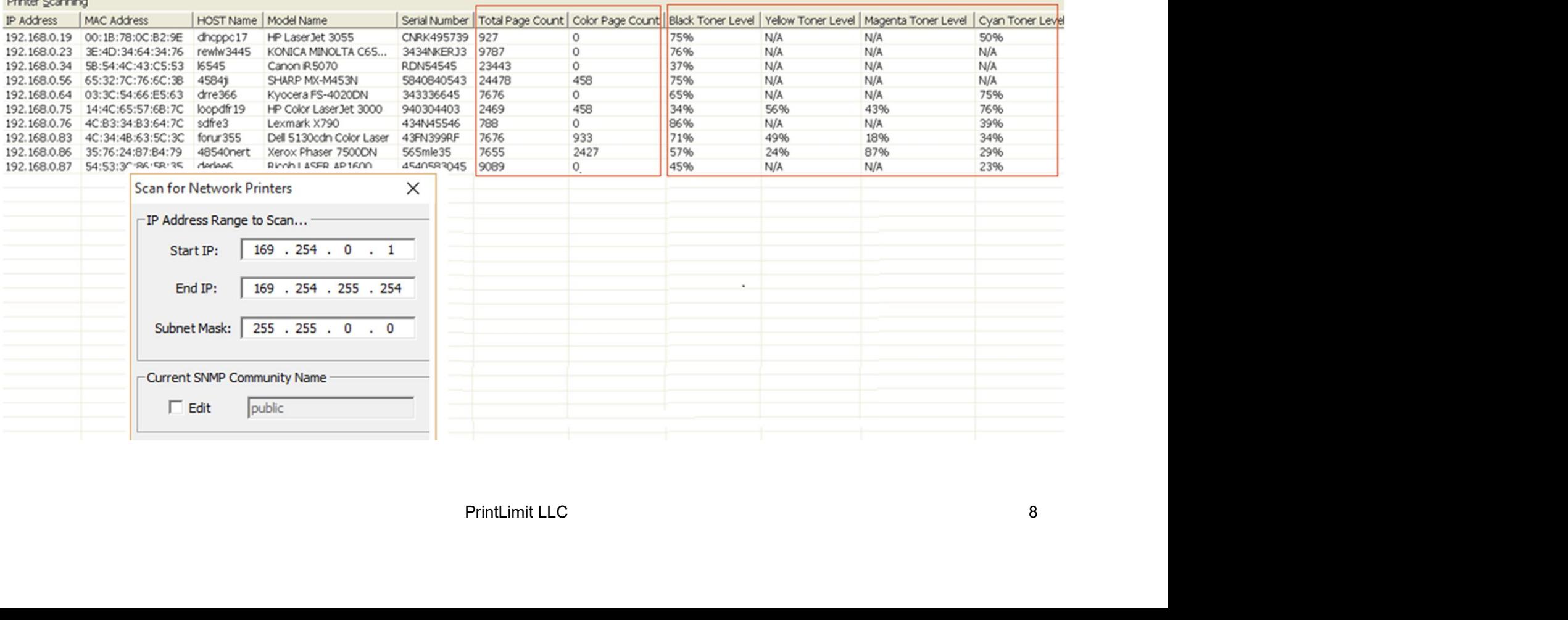

#### 100 reports designed for your print cost analysis.

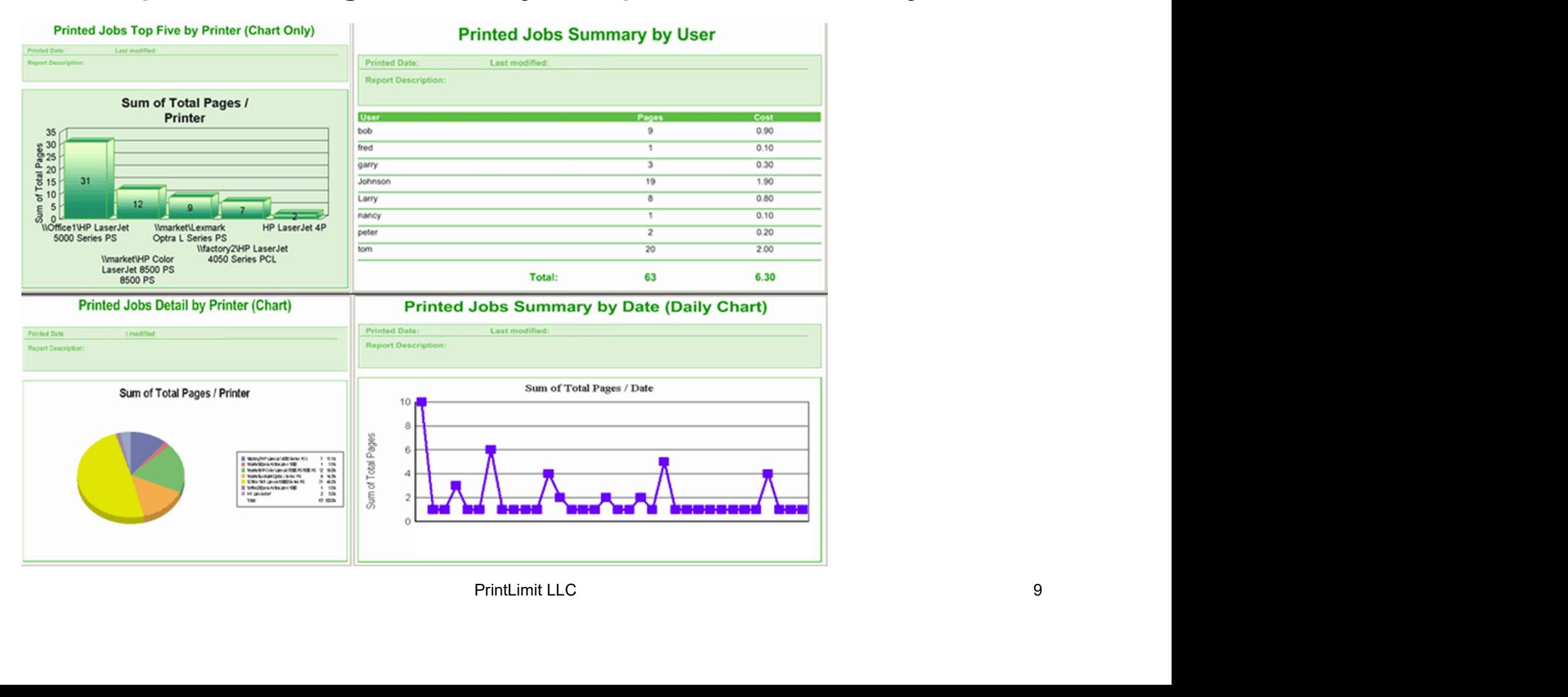

#### Save a copy of all printed documents as PDF format, easy to search, view and reprint.

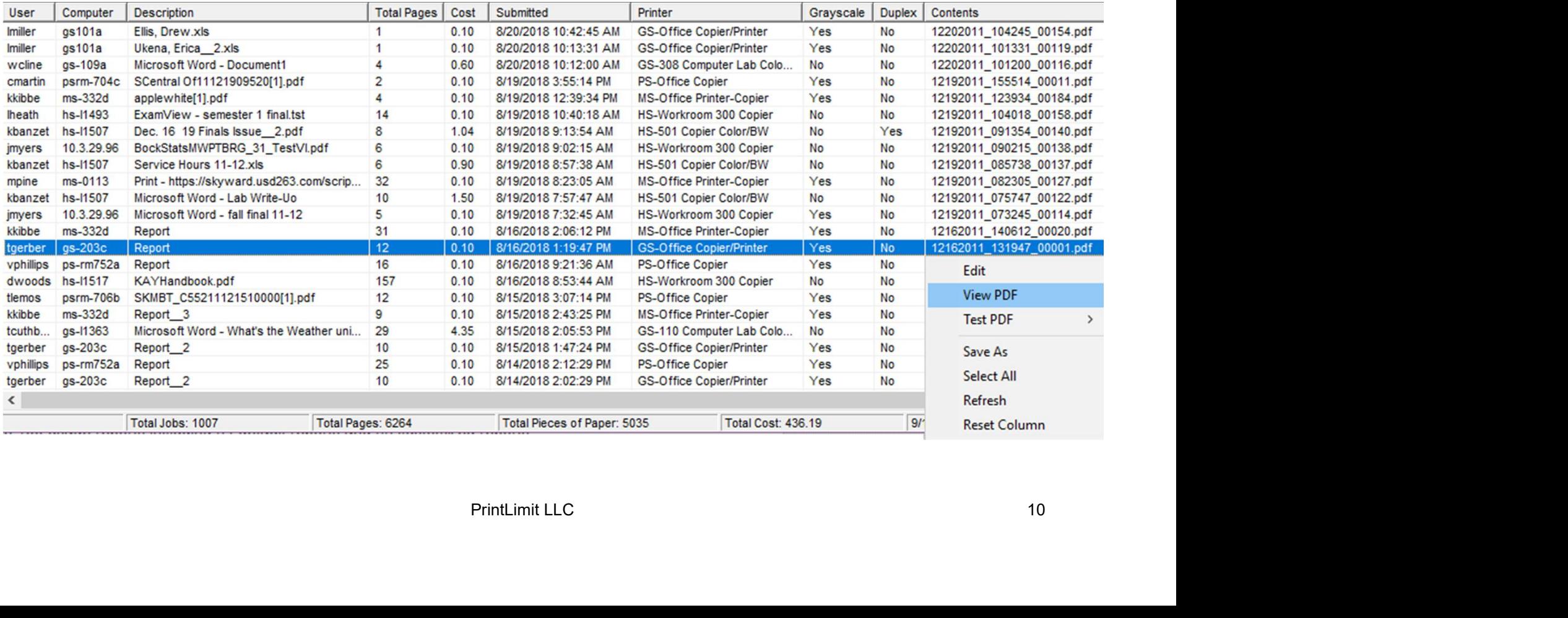

#### View and export print log through a web browser.

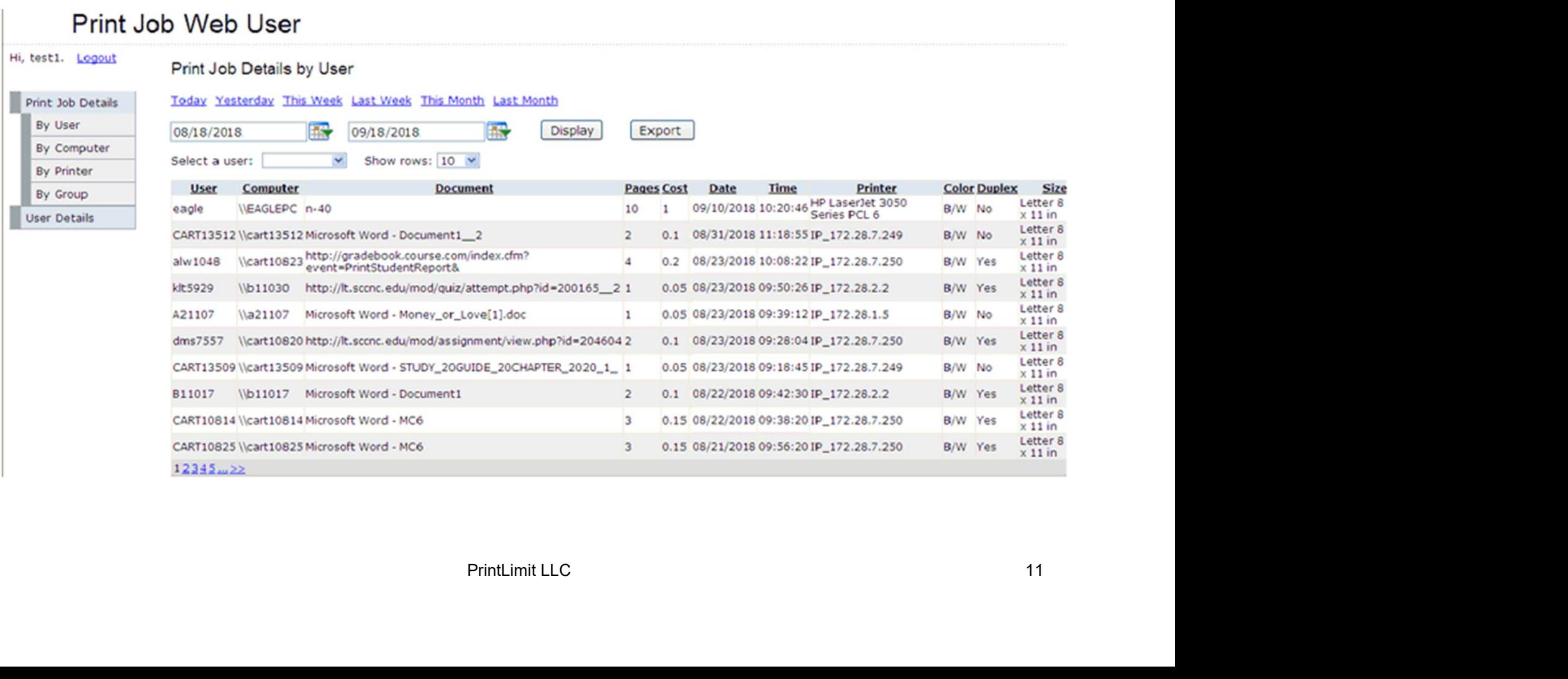

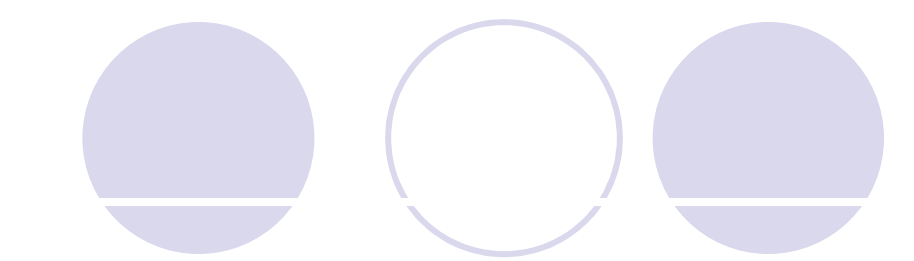

#### Set print rules

- Maximum allowable print limit per printer
- Maximum allowable print limit per user
- t limit per print job<br>
PrintLimit LLC 12<br>
PrintLimit LLC 12 Maximum allowable print limit per print job
- User name
- Computer name
- Document title
- Color
- File size
- Day and time.

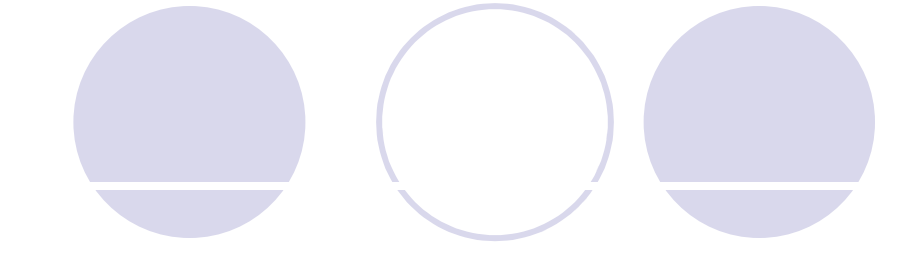

#### Set print rules

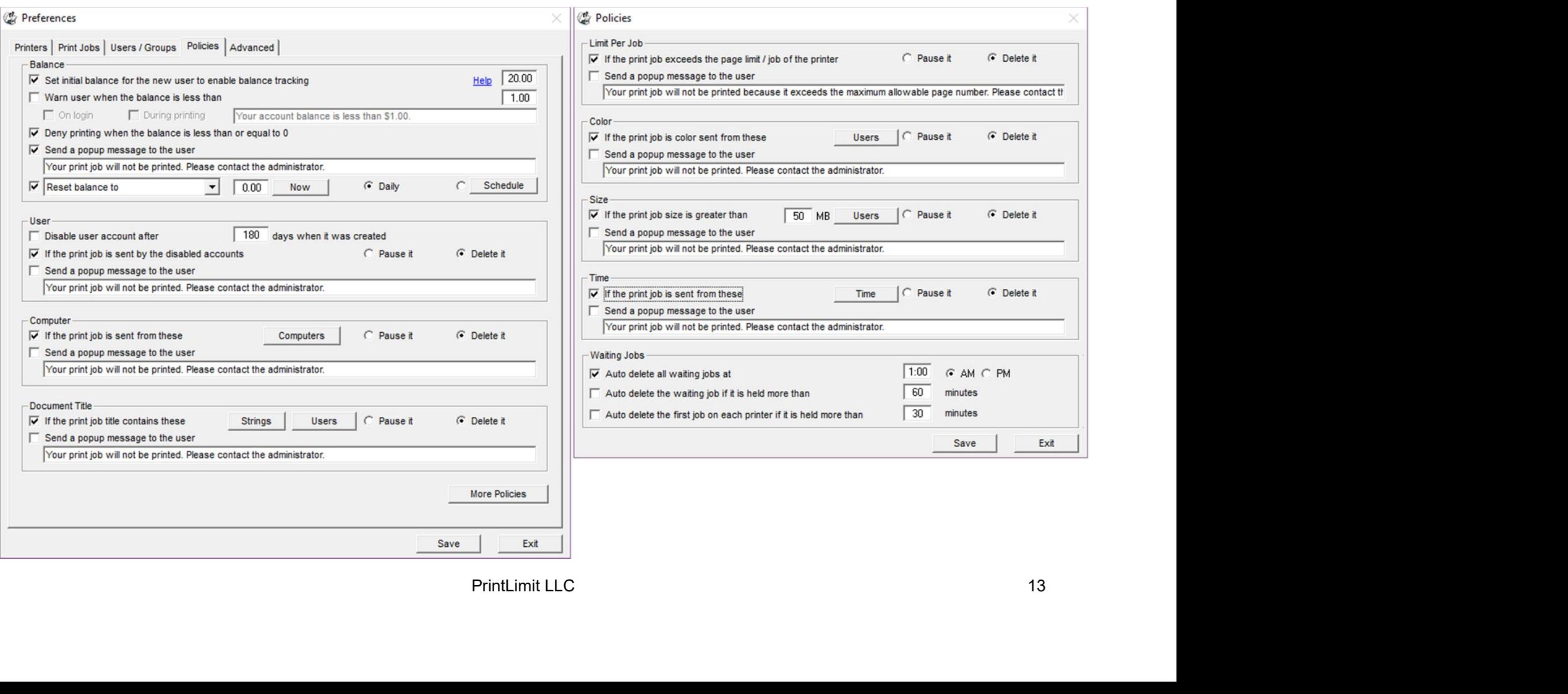

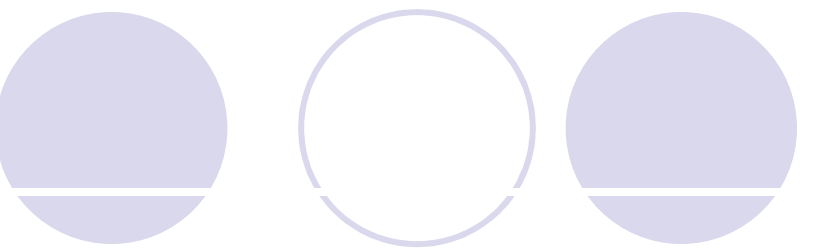

#### Set print quotas by group / user

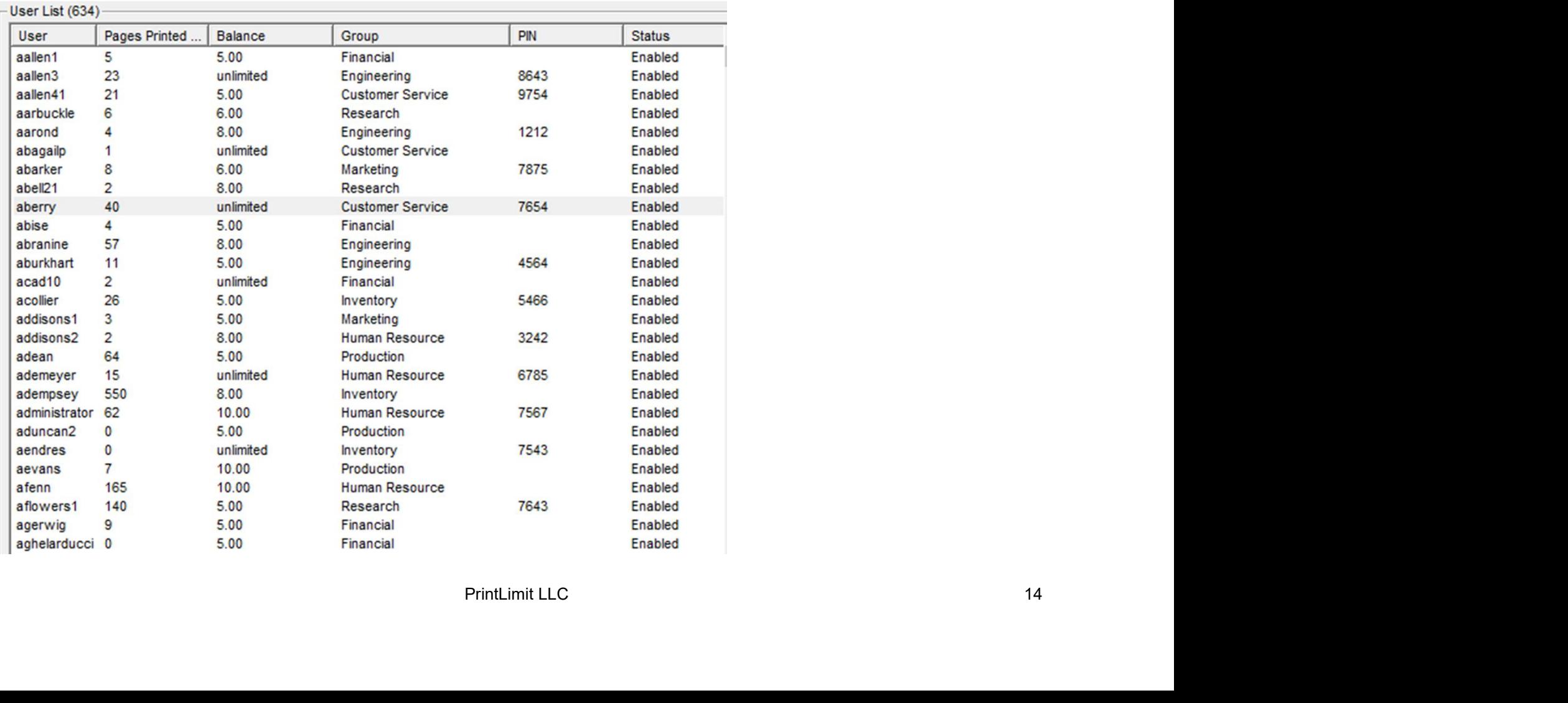

# Set print quotas by group / user – popup confirmation

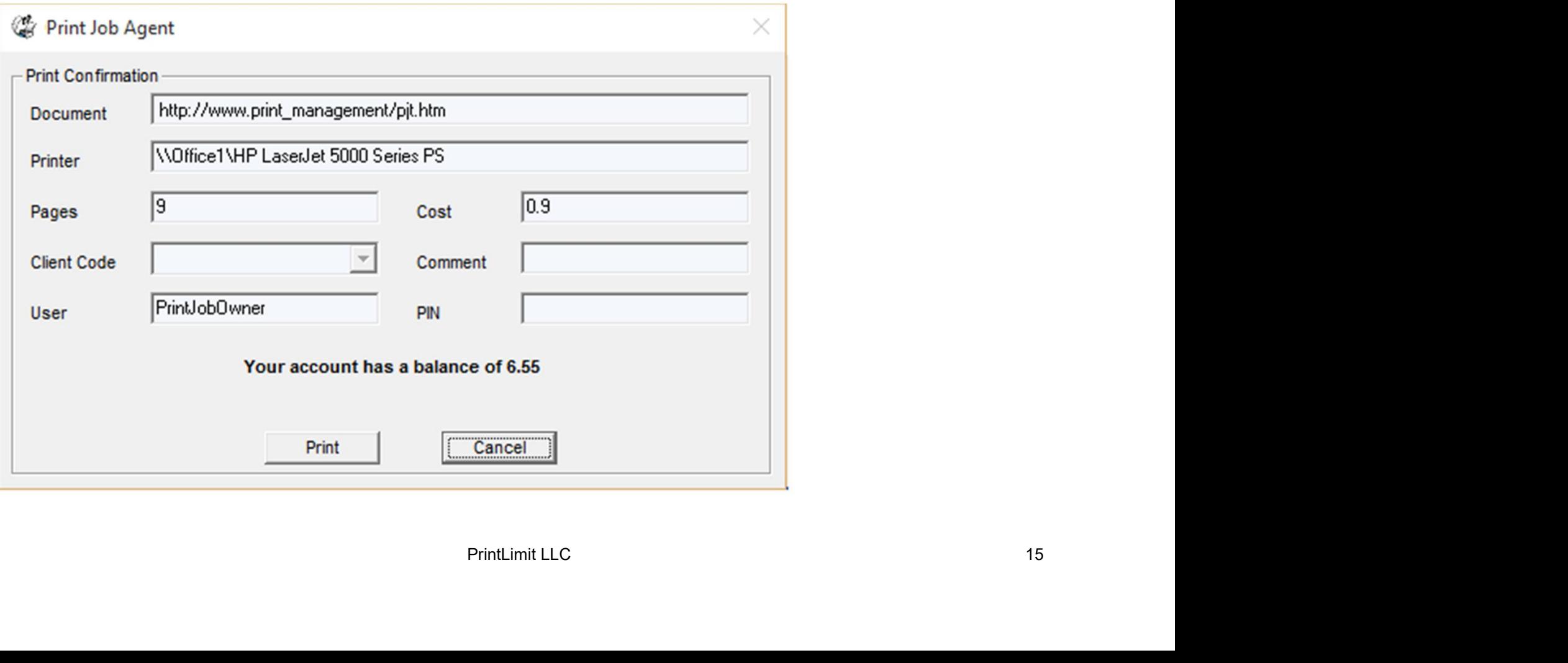

# Control<br>Set print quotas by group / user – PIN authentication

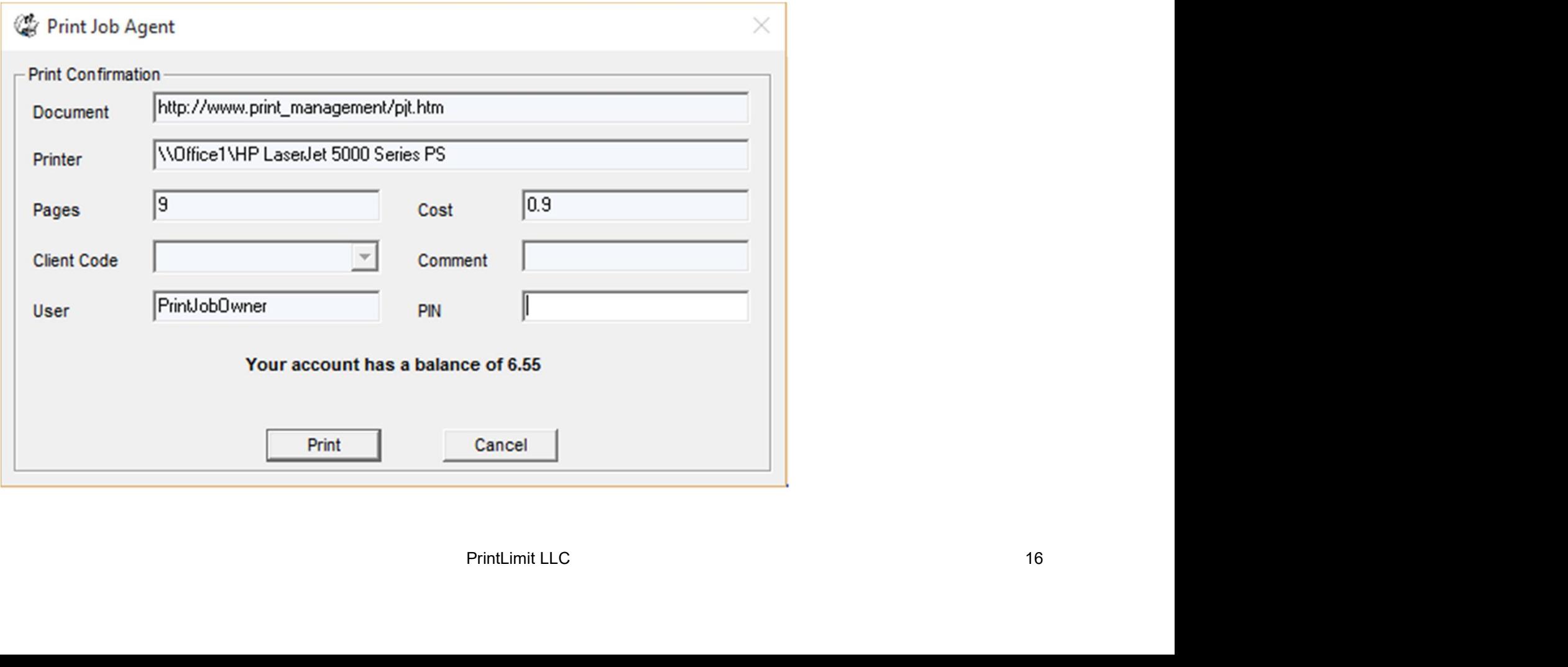

#### Enter user ID / PIN (or Windows AD credentials) to print.

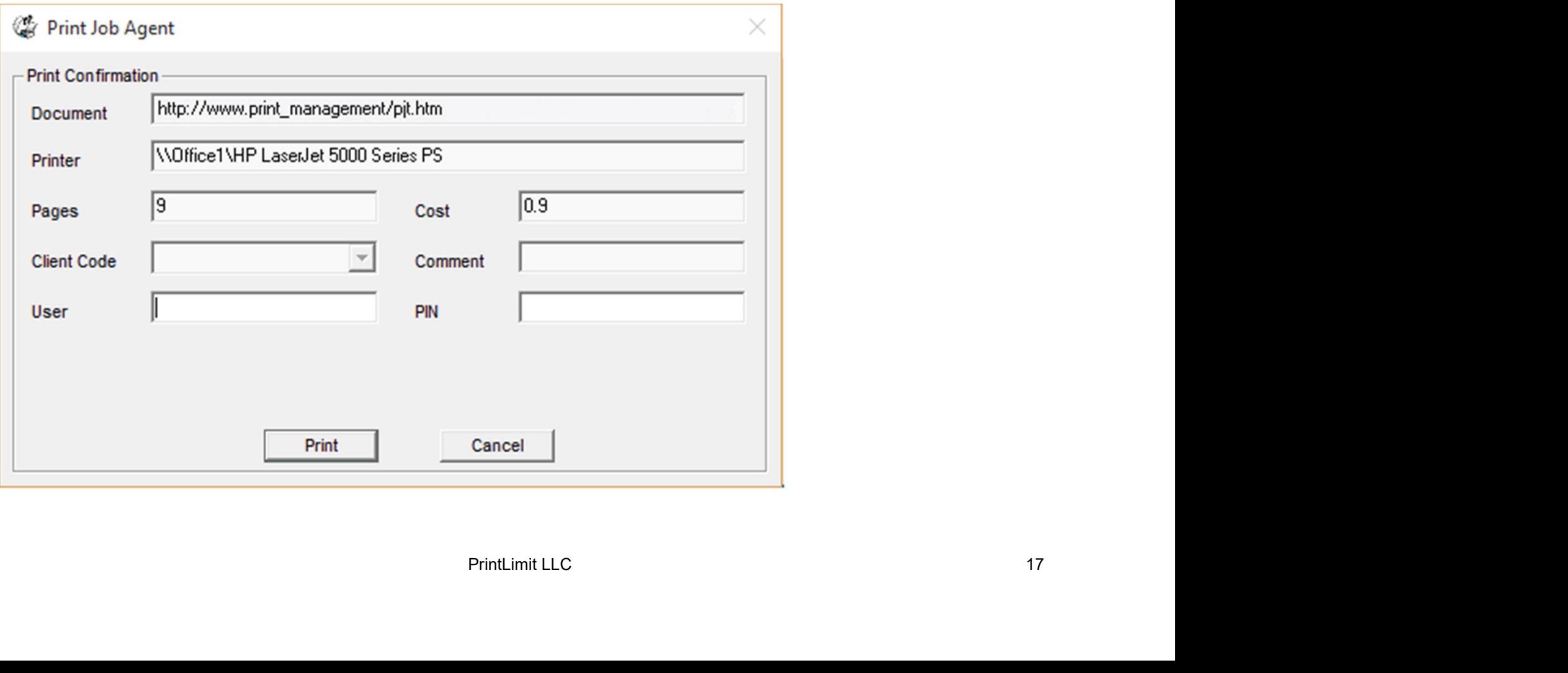

# Control<br>Enter project code / client code / job code to print.

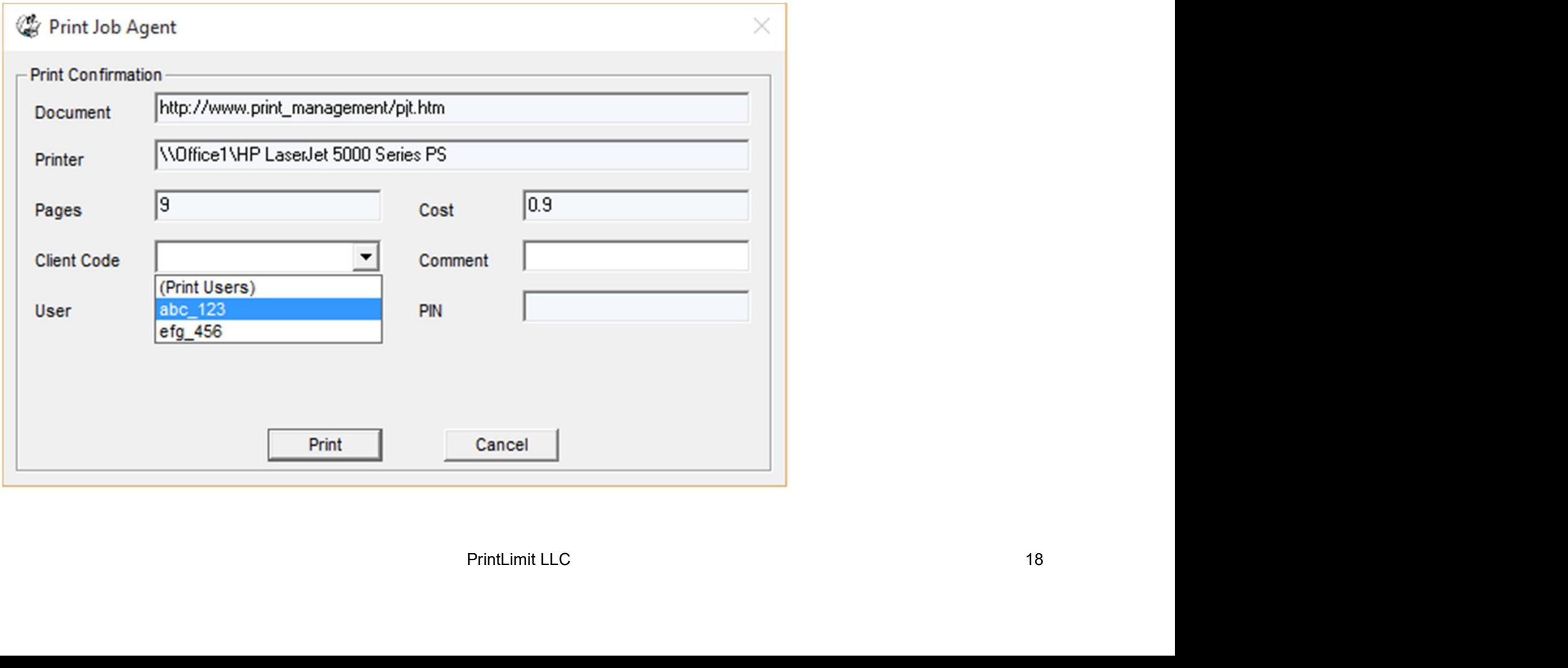

### Save

PrintLimit Print Tracking has proved fruitful for many businesses and educational facilities to manage and understand their printing costs, and reduce wasted Save<br>PrintLimit Print Tracking has proved fruitful for<br>businesses and educational facilities to man<br>understand their printing costs, and reduce v<br>printing by 20% - 50%.

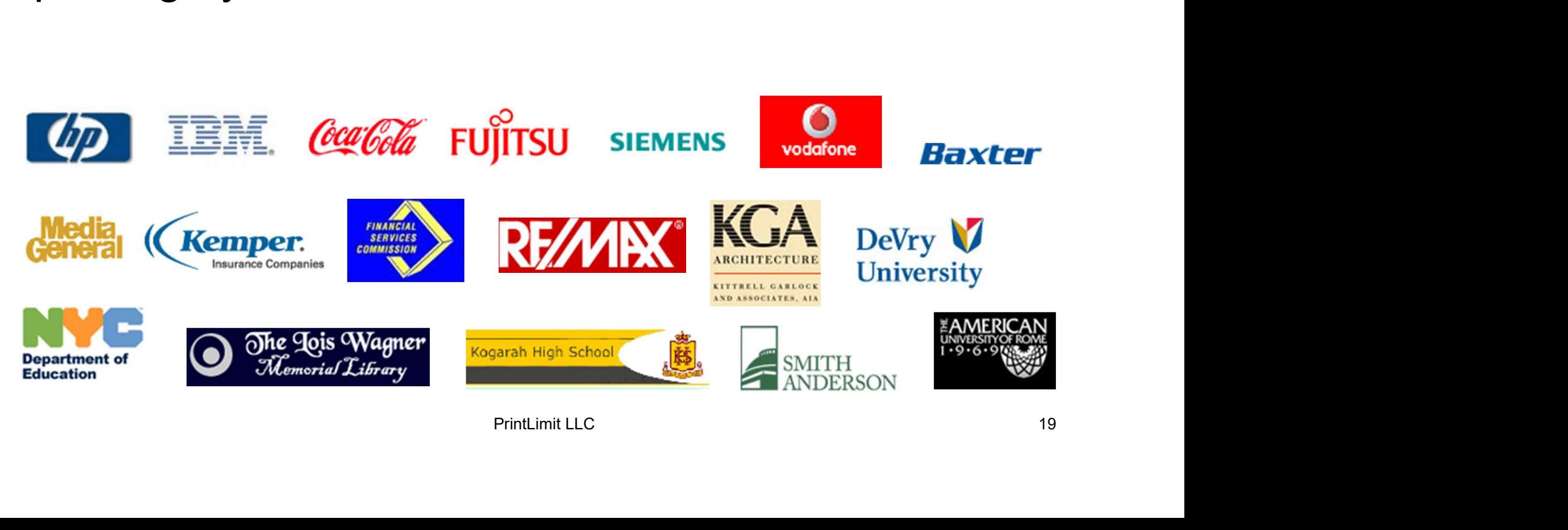